MATEMATIYKA TIMHABIJA

# МАТУРСКИ РАД

## - из програмирања -

Визуелна симулација кретања кугли у билијару

Ученик: Владимир Мисовић IVц

Ментор: филип Хашић

Београд, април 2022.

# Садржај

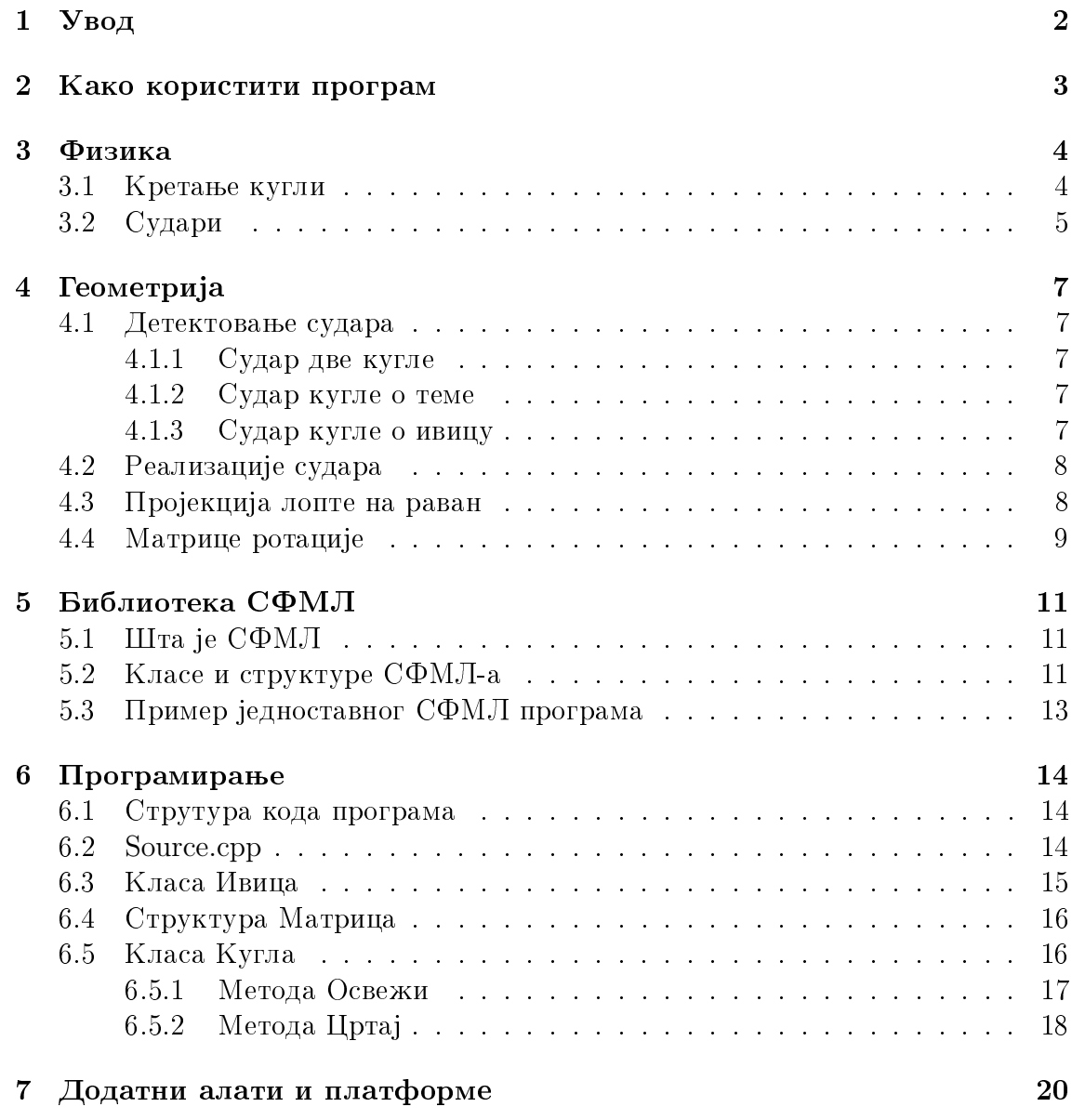

### $\cal{CA} \cal{A} P \cal{H} A J$

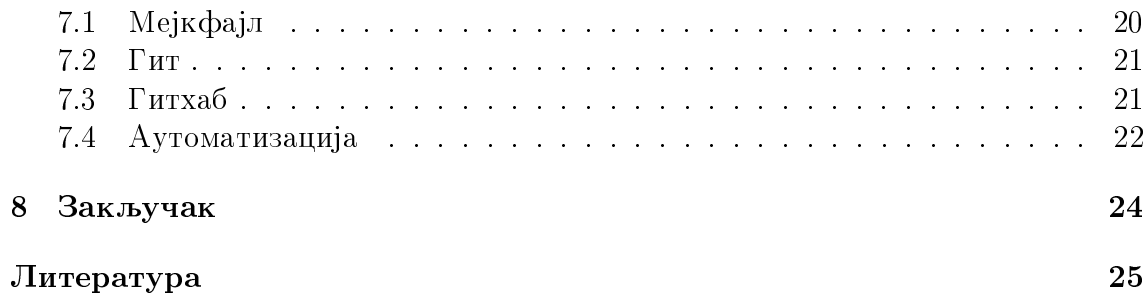

## <span id="page-5-0"></span> $\mathbf{y}_{\mathbf{B}\mathbf{O}\mu}$

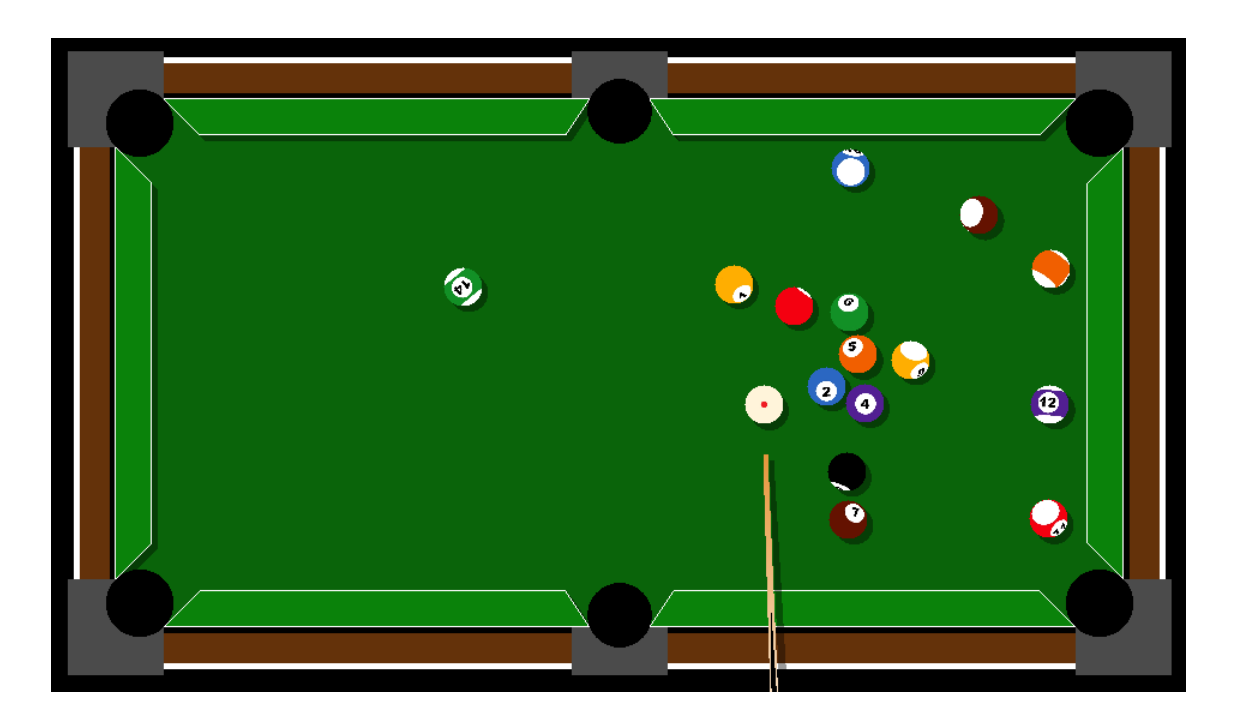

Овај програм за циљ има да уверљиво прикаже кретање, одбијање и ротирање кугли на билијарском столу. Изазов је био да уз помоћ једноставне дводимензионе графичке библиотеке прикажем тродимензионе објекте. Пробао сам да пронађем баланс између уверљивог изгледа ротације и кретања са једне стране и брзине извршавања програма у реалном времену.

Приликом израде пројекта користио сам алате за контролу верзија и аутоматизацију. Програм, код, као и сва упутства можете пронаћи на гитхаб страници: <https://github.com/vmisovic/bilijar/>

## <span id="page-6-0"></span>Како користити програм

Када су кугле заустављене:

- Померањем миша намештате штап
- Точкићем миша бирате јачину ударца
- Десни клик фиксира штап
- Леви клик удара белу куглу

У колико се бела кугла убаци у рупу враћање на сто се врши помоћу миша. Када поставите миш на жељено место притисните десни клик.

Пречице на тастатури:

- Q или ESC излази из програма
- P паузира игру
- U враћа позицију пре последњег ударца
- L укључује/искључује помоћне линије
- R ротира кугле ка играчу
- S зауставља кугле које су у покрету
- A враћа кугле у почетну позицију
- N циљање наопачке (намешта путању/намешта штап)
- Т укључује/искључује једноставно цртање
- O укључује/искључује осетљивост штапа за прецизно бирање јачине ударца

## <span id="page-7-0"></span>Физика

#### <span id="page-7-1"></span>3.1 Кретање кугли

 $V$  симулацији кугле се крећу равномерно успорено. Кугле ротирају без клизања и проклизавања.

Почетна брзина кугле се задаје ударцом штапа. На куглу делује само сила трења. По другом Њутновом закону важи

$$
ma = F_{tr} = N\mu = mg\mu
$$

одакле се добија да је  $a = g\mu$ . Убрзање односно успорење је дефинисано формулом  $a = \frac{\Delta v}{\Delta t}$  $\frac{\Delta v}{\Delta t}$ . Одатле добијамо промену брзине за један фрејм  $\Delta v = g \mu \Delta t$ . Гравитационо убрзање је  $g = 9, 81m/s$ , а за коефицијент трења узето  $\mu = 0.6$  и  $\Delta t$  период који протекне између два померања куги у симулацији.

Како би симулација при истим углом и задатиом брзином на различитим рачунарима давала исти резултат, фиксирано је  $\Delta t = 1/120s$ . Постоји уграђена функција у СФМЛ која враћа период између два фрејма, али се приликом већих интервала, проузрокованих изненадним напором прцесора или слабијим хардвером, могу догодити грешке у симулацији због мале прецизности.

За котрљање кугле без проклизавања важи да се тачка на кугли која додирује подлогу не креће.

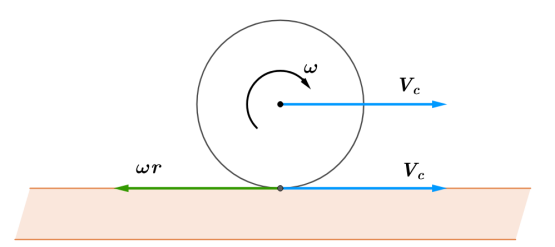

Веза између брзине зентра масе и угаоне брзине је  $v = \omega r$ .

### <span id="page-8-0"></span>3.2 Судари

Укупна енергија система пре и после судара је константна. У реалним системима долази до губитка енергије који се испољава у виду топлоте. У овој симулацији ти губици су занемарени. Механича енергија је збир кинетичке и потенцијалне енергије. Пошто се билијар игра на равном столу потенцијалне енергије кугли су једнаке и не мењају се.

$$
\sum_{i=0}^{n} E_{ki} = \sum_{i=0}^{n} E'_{ki}
$$

$$
\sum_{i=0}^{n} \frac{m_i v_i^2}{2}
$$

$$
E_{kA} + E_{kB} = \frac{m_A v_A^2}{2} + \frac{m_B v_B^2}{2}
$$

Како би смо решили ову једначину неопходно је да брзине раставимо на паралелну и нормалну компоненту у односу на раван судара. Компоненте брзина кугли паралелне са равни судара не мењају.

$$
V_{y1'} = V_{y1}
$$

$$
V_{y2'} = V_{y2}
$$

Док се нове брзине кугли нормалне компоненте налазе по формули:

$$
V_{x1} = \frac{m_1 - m_2}{m_1 + m_2} V_{x1} + \frac{2m_2}{m_1 + m_2} V_{x2}
$$

$$
V_{x2} = \frac{2m_1}{m_1 + m_2} V_{x1} + \frac{m_2 - m_1}{m_1 + m_2} V_{x2}
$$

Из предходних формула можемо добити и формулу судара кугле о теме или ивицу. За зид узимамо да има много већу масу од кугле  $(m_2 >> m_1)$  и да се не  $\mu$  momena  $(V_2 = 0)$ .

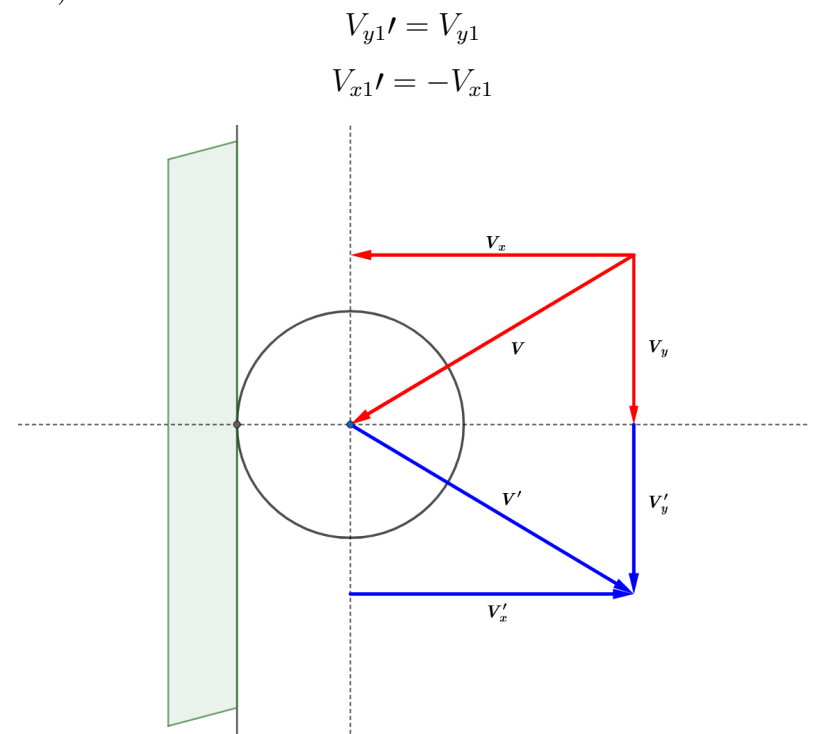

## <span id="page-10-0"></span>Геометрија

### <span id="page-10-1"></span>4.1 Детектовање судара

#### <span id="page-10-2"></span>4.1.1 Судар две кугле

Детектовање судара кугли се врши тако што се пронађе раздаљина центара кугли и упореди са збиром њихових полупречника. У програму чувају се вектори позиција кугли. Разлика тих вектора представља вектор који спаја центре тих кугли. Уколико је дужина тог вектора мања од збира нихових полупречника кугле су се судариле.

#### <span id="page-10-3"></span>4.1.2 Судар кугле о теме

Слично као и код судара две кугле дужина вектора разлике позиција темена и кугле се упоређује са дужином полупречника.

#### <span id="page-10-4"></span>4.1.3 Судар кугле о ивицу

Ивица је одређена теменима. За одређивање раздаљине кугле и ивице користио сам формулу за раздаљину тачке  $(x_0, y_0)$  од праве  $Ax + By + C = 0$ .

$$
d = \frac{|Ax_0 + By_0 + C|}{\sqrt{A^2 + B^2}}
$$

Такође угао између темена и центра кугле мора бити мањи од 90°.

Проналажење косинуса угла између вектора:

Нека је  $\vec{p}_1 = (x_1, y_1)$  и  $\vec{p}_2 = (x_2, y_2)$ . Формуле за скаларни производ вектора су

$$
\vec{p_1} \cdot \vec{p_2} = |\vec{p_1}||\vec{p_2}|cos\angle(\vec{p_1}, \vec{p_2})
$$

$$
\vec{p_1} \cdot \vec{p_2} = x_1 x_2 + y_1 y_2
$$

Одакле добијамо да је

$$
\cos \angle (\vec{p_q}, \vec{p_2}) = \frac{x_1 x_2 + y_1 y_2}{\sqrt{x_1^2 + y_1^2} + \sqrt{x_2^2 + y_2^2}}
$$

## <span id="page-11-0"></span>4.2 Реализације судара

За сваку куглу се прво проналази угао  $\varphi$  између вектора брзине и вектора који спаја центре маса кугли. Потом се та брзина разлаже на нормалну и паралелну компоненту.

Добијамо:  $V_{x1} = V_1 \cos\varphi$ ,  $V_{y1} = V_1 \sin\varphi$ ,  $V_{x2} = V_2 \cos\varphi$ ,  $V_{y2} = V_2 \sin\varphi$ .

Брзине по  $y$  остају исте, а за  $x$  користимо формулу из физике раније објашњену.

## <span id="page-11-1"></span>4.3 Пројекција лопте на раван

Текстуре кугли за програм се чувају као фотографије чији је однос страна 2 према 1. Дужа страна је на  $x$  оси, а краћа је на  $y$  оси. Узмимо свферни кординатни систем као са слике. Тада за тачку на кугли са сфверним кординатама  $s$  $i$  t ogrobapa тачка на текстури са декартовим кординатама  $s$  и  $t$ .

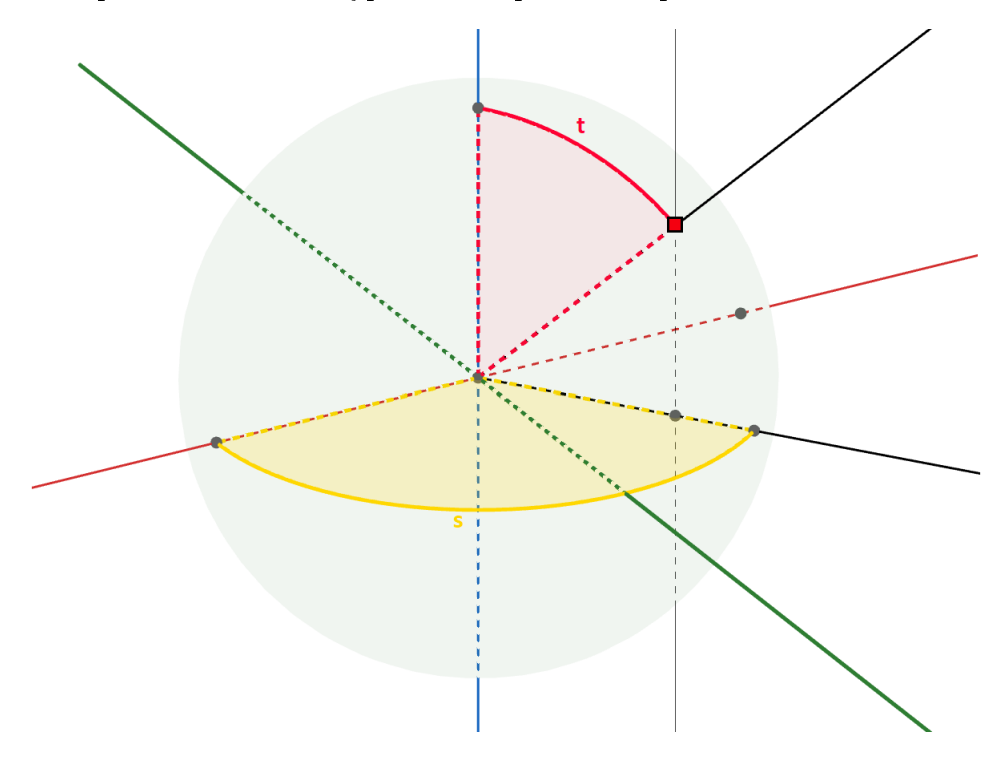

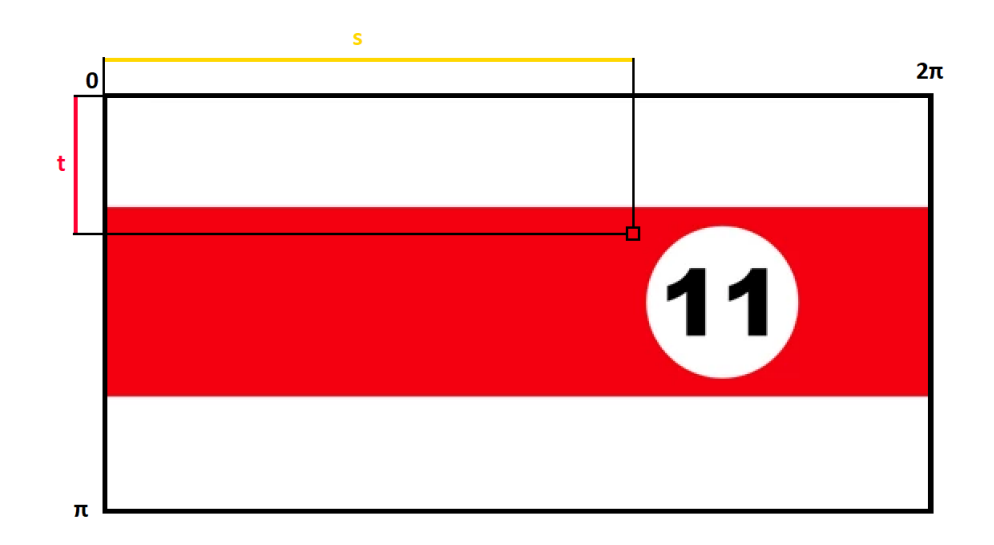

Пребацивање из сферног координантног система у тродимензионални координантни систем са истим центром се врши помоћу:

$$
x = r \cdot sin(t) \cdot cos(s)
$$

$$
y = r \cdot sin(t) \cdot cos(s)
$$

$$
z = r \cdot cos(s)
$$

## <span id="page-12-0"></span>4.4 Матрице ротације

Матрице ротације су математичка репрезентација ротирања тродимензионог простора. Матрица ротација М је димензије  $3 * 3$  и те матрице са позицијом тачке (матрица облика 3∗1) у тродимензионом систему добијамо нове кординате (такође матрица облика  $3 * 1$ ).

$$
\begin{bmatrix} x_1 \\ y_1 \\ z_1 \end{bmatrix} = M \cdot \begin{bmatrix} x_0 \\ y_0 \\ z_0 \end{bmatrix}
$$

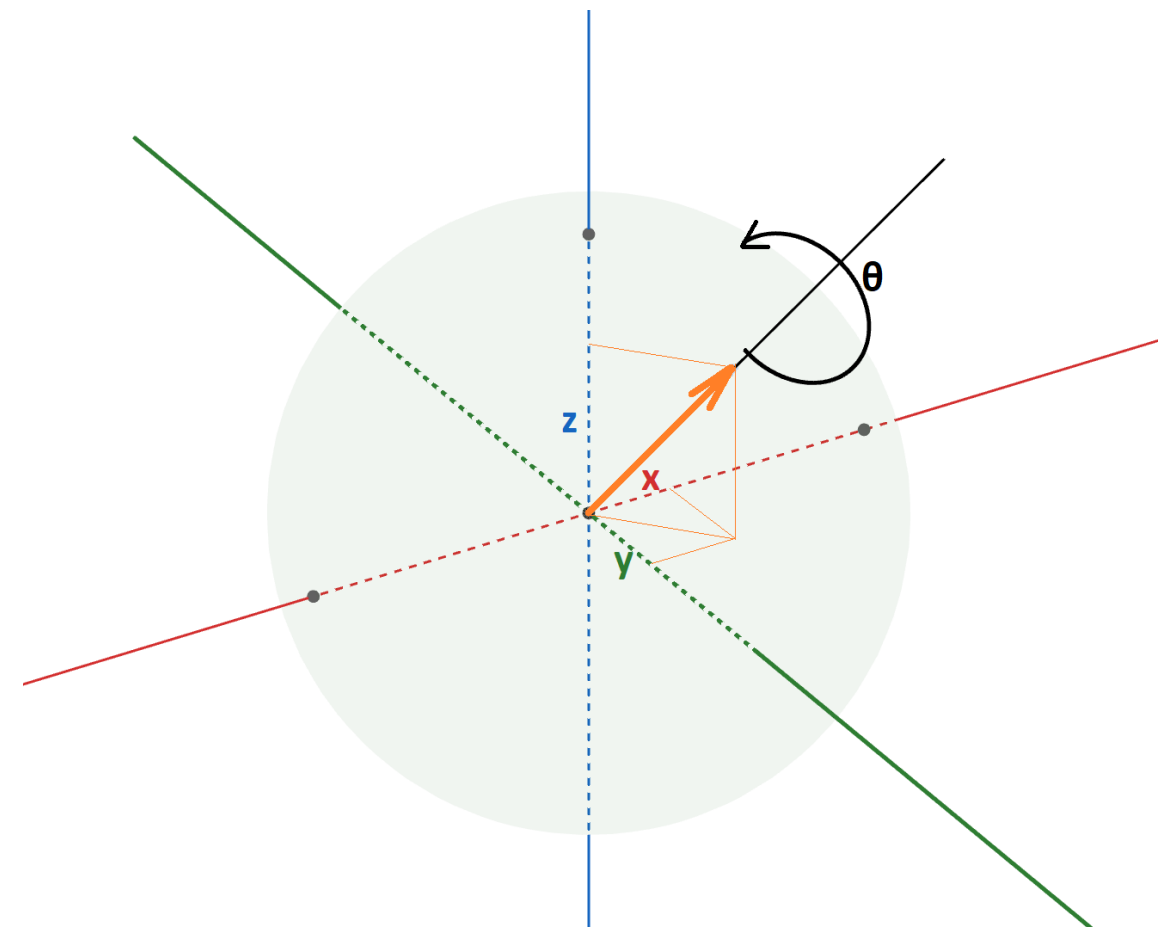

Матрица која представља ротацију тела око задате осе и неки угао је:

$$
\Delta M = \begin{bmatrix} c + x^2(1 - c) & xy(1 - c) - za & xz(1 - c) + ys \\ yx(1 - c) + zs & c + y^2(1 - c) & yz(1 - c) - xs \\ zx(1 - c) - ys & zy(1 - c) + xs & c + z^2(1 - c) \end{bmatrix}
$$

Вредности  $x, y$  и  $z$  су компоненте вектора дужине 1 који има правац и смер исти као и оса ротације, а  $c$  је косинус угла за који ротирамо, а  $s$  је синус угла за који ротирамо.

 $\Pi$ очетна мартица рорације неротиране кугле је  $\sqrt{ }$  $\overline{\phantom{a}}$ 1 0 0 0 1 0 0 0 1 1  $\vert$ . При сваком помер-

ању кугле прво се израчунава  $\Delta M$  па се множењем са старом добија нова матрица ротације.

$$
M_1 = \Delta M \cdot M_0
$$

## <span id="page-14-0"></span>Библиотека СФМЛ

### <span id="page-14-1"></span>5.1 IIIra je  $\mathbf{C}\Phi \mathbf{M} \mathbf{J}$

 $C\Phi M\bar{J}$  (Simple and Fast Multimedia Library) је једноставна и брза библиотека за мултимедију. Програми писани у СФМЛ-у се когу компајлирати на свим познатим опративним системима. Сачињена је од пет делова: систем, прозор, графика, аудио и мрежа. Мој програм користи само графичку библиотеку. Ова библиотека је подржана на многим програмским језицима, за овај пројекат користио сам бибиотеку за  $C++$ .

### <span id="page-14-2"></span>5.2 Класе и структуре СФМЛ-а

1. sf::Window

Класа прозора за исцртавање. Неке од дефинисаних метода су: bool isOpen $()$ Да ли је прозор отворен. Користи се у главној петљи. bool pollEvent(Event &event) Смешта у event сигнал који је корисник унео. void close() Затвара прозор.

2. sf::Mouse

Kласа која чува стање миша. Метода која враћа позицију миша: Vector2i getPosition()

3. sf::Keyboard

Класа која чува стања свих дугмића на тастатури. Метода за проверу да ли је неко дугме притиснуто: bool is $KeyPressed(Key key)$ .

#### 5.2. KJACE II CTPYKTYPE C $\Phi$ MJ-A 12

#### 4. sf::Vector2<typename T>

Дводимензионални вектор типа Т. Чува х и у вредности типа Т. Дефинисане су операције сабирања и одузимања вектора истог типа, као и операција множења вектора са целобројним и децималним вредностима.

5. sf::Vector3<typename T>

Тродимензионални вектор типа Т. Чува х, у и z вредности типа Т. Исте операције су дефинисане.

6. sf::Color

Je класа која се прослеђује објектима за цртање. СФМЛ има дефинисане oсновне боје, а за било коју другу желену боју користи се конструктор са три  $(r, g, b)$  или четири  $(r, g, b, alfa)$  параметра.

7. sf::RectangleShape

Класа која чува атрибуте правоугаоника као што су позиција, величина правоугаоника и оквира, боја. У програму се помоћу ове класе исцртава сто и оквир.

8. sf::CircleShape

Класа која чува атрибуте Круга као што су позиција, полупречник круга  $\mu$  дебљина оквира, боја. sf::CircleShape сам користио за исцртанвање рупа.

9. sf::VertexArray

Класа за исцртавање низа пиксела. За сваки пиксел се подешава позиција  $\mu$  боја. Исцртавање објекта се врши методом draw(sf::VertexArray) из класе sf::Window. Ову класу сам користио за испртавање кугли, зато што се изглед кугли из перспективе корисника мења током кретања.

Све класе и структуре можете пронаћи у документацији СФМЛ-а.

### <span id="page-16-0"></span>5.3 Пример једноставног СФМЛ програма

```
#include <SFML/Graphics.hpp>
int main()
{
   // Inicijalizacija przora za crtanje
   sf::RenderWindow window(sf::VideoMode(200, 200), "SFML works!");
   // Inicijalizacija objekta koji ce se iscrtavati
   sf::CircleShape shape(100.f);
   shape.setFillColor(sf::Color::Green);
   // Glavna petlja
   while (window.isOpen())
   {
       // Provera da li je korisnik poslao signal programu
       sf::Event event;
       while (window.pollEvent(event))
       {
           // Korisnk kliknuo X da zatvori prozor
           if (event.type == sf::Event::Closed)
              window.close();
       }
       window.clear();// Brisanje prethodnog frejma
       window.draw(shape);// Iscrtavanje objekta
       window.display();// Crtanje novog frejma
   }
   return 0;
}
```
## <span id="page-17-0"></span>Програмирање

### <span id="page-17-1"></span>6.1 Струтура кода програма

Главни фајл је Source.cpp и у њему се налази main() као и главна петља за сртање. Хедер фајлови написани за програм су ivica.h, kugla.h и matrica.h. У њима се декларисане класе "ивица" и "кугла", као и структура "матрица". Методе су дефинисане у посебним фајловима: ivica.cpp, kugla.cpp и matrica.cpp.

### <span id="page-17-2"></span>6.2 Source.cpp

V Source.cpp дефинишу се низ тачака које су типа sf::Vector2f и низови објеката типа кугли и ивица. Потм се функцијама за иницијализацију додељују предефинисане вредности позиција ивица, као о рупа.

Такође су у овом фајлу дефинисана функција за исцртавање стола, функција за проверу да ли је неко место валидно као и функција за исцртавање помоћне линије правца приликом циљања.

Главна петља програма изгледа слично као и пример једноставног СФМЛ програма из претходног поглавља. Прво се прварава да ли је притиснуто неко од дугмића на тастатури (Погледајте поглавље "Како користити програм" за све прчице на тастатури). Потом се у колико су кугле заустављене проверава позиција миса којим се помера се штап. Такође се проверава стање точкића миша, пошто се њиме бира јачина ударца. Када корисник притисне леви клик, позива се метода класе кугла за додељивање брзине за белу куглу.

Када се заврши провера улазно-излазних уређаја врши се пролаз низ кугли и освежавају се њихове позиције и брзине. Након тога проверава се да ли је дошло до судара између кугли, или са ивицама стола. Прво се брише претходни фрејм. Потом се врши цртање стола, ивица и кугли. На крају сваког пролаза кроз главну петљу приказује се слика на екран.

## <span id="page-18-0"></span>6.3 Класа Ивица

Једноставна класа која описује ивицу. Методе за исцртавање се позивају из Source.cpp, док се методе за правац и раздаљину од неке тачке користе за проверу судара из класе кугла.

```
#include <SFML/Graphics.hpp>
#include <cmath>
extern sf::Vector2f pozicija_stola, dimenzije_stola, senka_vektor;
extern sf::Color boja_senke;
class ivica
{
public:
  sf::Vector2f tacka1, tacka2, pravac;
  float k, n;
  sf::VertexArray linija, senka;
  sf::RenderWindow* prozor;
  ivica()
  {
     prozor = NULL;
     linija = sf::VertexArray(sf::Lines, 2);
     senka = sf::VertexArray(sf::Quads, 4);
  }
  vo..id povezi_grafiku(sf::RenderWindow* prozor1) { this->prozor =
      prozor1; }
  void podesi(sf::Vector2f t1,sf::Vector2f t2);
  float razdaljina_od(sf::Vector2f A);
  sf::Vector2f getPravac() { return pravac; }
  void crtaj();
  void crtaj_senku();
};
```
## <span id="page-19-0"></span>6.4 Структура Матрица

Ова структура је коришћена због уредности кода унутар класе кугла. Дефинисан је оператор множења над структуром матрица, па се поједностављује код писан унутар класе кугла.

```
#define VELICINA_MATRICE 10
extern float** memorija_nova;
float** inicijalizuj_memoriju();
struct matrica
{
  int kolona,red;
  float** mat;
  matrica();
  void dodeli(int,int,float**);
  matrica operator * (const matrica druga);
  void operator = (const matrica druga);
};
```
Како би се смањио број непотребних алокација и дислокација у меморији (изазваним великим бројем позивања из класе кугла), када се ради са матрицама ротације коришћена је иста меморија.

### <span id="page-19-1"></span>6.5 Класа Кугла

```
class kugla
{
  //promenljive
  sf::Vector2f brzina;//vektor brzine sa vrednostima x i y
  sf::Vector2f pozicija;//kordinate centra kugle x i y
  sf::Vector2f prethodna_pozicija;//kordinate centra kugle x i y
  matrica mat_rotacije, mat_drotacije, xyz;
  bool bio_sudar;//1 u koliko je prethodni frejm bio sudar, da se ne bi
      ponovno pozivale sudar_... funkcije
  bool u_igri;//1 u koliko je kugla na stolu tj. u igri je, u koliko je
      upala u rupu 0
  bool bila_u_igri;//1 u koliko je prethodni udarac kogla bila u igri
  bool oznacena;//1 kako bi se iscrtavalo precrtan znak
```

```
bool animacija;
//konstante
int red_br;
float masa, poluprecnik, trenje;
```

```
//grafika
sf::Image slika;//cuva teksturu kugle
sf::CircleShape krug, kruzic, senka;
sf::RenderWindow* prozor;
sf::VertexArray pointmap;
```
#### public:

```
//metode
```
...

#### <span id="page-20-0"></span>6.5.1 Метода Освежи

Помера куглу, и додељује кугли нову брзину. Рачуна матрицу ротације, за угао који је ротирала.

```
void kugla::osvezi()
{
  float usporenje=0.9;
  if (u_igri && !animacija)
  {
     sf::Vector2f nova_brzina = brzina * (1.f - 9.81f * trenje/60);pozicija += (brzina+nova_brzina)/(2.f*120.f);
     brzina = nova_brzina * (0.f + (intenzitet(brzina) > 5.f));if(intenzitet(brzina)!=0.f)
     {
        sf::Vector2f osa=rotiraj(brzina, PI/2.f);
        osa/=intenzitet(osa);
        float ugao,ux=osa.x,uy=osa.y,uz=0;
        ugao=intenzitet((brzina+nova_brzina)/(2.f*120.f))/poluprecnik;
        //Pravljenje matrice, za koliko se kugle okrenula
        float c=cosf(ugao),s=sinf(ugao);
```

```
mat\_drotacije.math[0][0]=c+ux*ux*(1.f-c);mat_drotacije.mat[0][1]=ux*uy*(1.f-c)-uz*s;
     mat\_drotacije.math[0][2]=ux*uz*(1.f-c)+uy*s;mat_drotacije.mat[1][0]=uy*ux*(1.f-c)+uz*s;
     mat_drotacije.mat[1][1]=c+uy*uy*(1.f-c);
     mat_drotacije.mat[1][2]=uy*uz*(1.f-c)-ux*s;
     mat_drotacije.mat[2][0]=uz*ux*(1.f-c)-uy*s;
     mat_drotacije.mat[2][1]=uz*uy*(1.f-c)+ux*s;
     mat\_drotacije.math[2][2]=c+uz*uz*(1.f-c);//Nova matrica se dobija mnozenjem pomeraja sa starom rotacijom
     mat_rotacije=mat_rotacije*mat_drotacije;
  }
}
```
#### <span id="page-21-0"></span>6.5.2 Метода Цртај

}

Пролази корз све пикселе из квадрата дужине странице једнаке пречнику кугле, чји је центар такође центар масе кугле. За све пикселе који су унутар круга прво се проналази  $z$  координата, па се применом матрице рорације добиjajy нове координате које одговарају позицији те тачке на неротираној кугли. Како бисмо порнашли боју те тачке пребацујемо у сферне координате. Маповањем добијених вредности на текстуру добијамо боју тражене тачке. Процес се понавља за следећи пиксел.

```
void kugla::crtaj()//iscrtavanje
{
  //deklarisanje i podesavanje niza piksela (pozicija i boja)
  int kx,ky,rd_br,x,y,r=poluprecnik;
  float s=0,t,d,x1=1,y1=1,z1=1,z;//Za svaki piskel u kvadratu stranice 2r
  for (x = -r; x < r; x++)for (y = -r; y < r; y++){
        //Proveri da li je u krogu poluprecnika r
        d = (float)sqrt(x * x + y * y);if (poluprecnik >= d)
        {
           rd\_br = (int)(x + polymerecnik + (y + polymerecnik) * polymerecnik)
```
}

```
* 2.f:
        //Podesi piksel sa koordinatama
        pointmap[rd_br].position = sf::Vector2f((float)x, (float)y) +pozicija + pozicija_stola;
        //Odredi z koordinatu (Znamo da je x2+y^2+z^2=r^2 i z>0)
        z=sqrtf(poluprecnik*poluprecnik-x*x-y*y);
        //Koordinate na rotiranoj kugli
        xyz \text{.} mat[0][0] = x;xyz \text{.} mat[1][0]=y;xyz.mat[2][0]=z;
        //Mnozenjem dobijamo koordinate na nerotiranoj kugli
        xyz=mat_rotacije*xyz;
        x1 = xyz.mat[0][0];y1=xyz.mat[1][0];
        z1=xyz.mat[2][0];
        //Prebacivanje iz koordinatnog sistema u sferni
        t=acosf(z1/poluprecnik);
        if(x1>0) s=atanf(y1/x1);
        if(x1<0) s=atanf(y1/x1)+PI;
        if(x1 == 0) s = PI/2.f;s = PI*2.f-s;//Pronaci koordinate te tacke na teksturi
        kx = (int)((s / 2.f / PI) * slika.getSize().x) %slika.getSize().x;
        ky = (int) ((t / PI) * slika.getSize().y) % slika.getSize().y;//Podesi boju piksela
        pointmap[rd_br].color = slika.getPixel(kx,ky);
     }
  }
//iscrtavanje na prozor/ekran
prozor->draw(pointmap);
```
## <span id="page-23-0"></span>Додатни алати и платформе

## <span id="page-23-1"></span>7.1 Мејкфајл

Компајловање овог програма на линуксу се врши помоћу команде:

g++ -std=c++14 -g -O2 -Wall -o program.out \*.cpp -I SFML-2.5.1\include -L SFML-2.5.1\lib -lsfml-graphics -lsfml-window -lsfml-system

Да не би памтили ову дугачку команду и убрзали компајловање програма приликом малих измена у коду користио сам алат Мејк (Make). Мејк је алатка за аутоматизацију којом се прави, компајлује или покреће програм. Правила су дефинисана у фајлу са називим "Makefile".

```
CXX=g++MKDIR=mkdir -p
RM=rm -rf
GDB=gdb
CXXFLAGS=-std=c++14 -O2 -Wall
LDFLAGS=-lsfml-graphics -lsfml-window -lsfml-system
BUILD_DIR=build
OBJECTS=Source.o kugla.o ivica.o matrica.o
OBJECT_FILES=$(patsubst %,$(BUILD_DIR)/%,$(OBJECTS))
BINARY=bilijar.out
.PHONY: all run debug clean
```

```
7.2. CMT 21
```

```
all: compile
$(BUILD_DIR)/%.o: %.cpp
  $(CXX) $(CXXFLAGS) -MMD -MP -c $< -o $@
$(BINARY): $(OBJECT_FILES)
  $(CXX) $(CXXFLAGS) $(OBJECT_FILES) -o $@ $(LDFLAGS)
compile:
  $(MKDIR) $(BUILD_DIR)
  $(MAKE) $(BINARY)
run: compile
   ./$(BINARY)
debug: $(BINARY)
  $(GDB) $(BINARY)
clean:
  $(RM) $(BUILD_DIR) $(BINARY)
```
## <span id="page-24-0"></span> $7.2$   $\Gamma$ <sub>*MT</sub>*</sub>

 $\Gamma$ ит је алат за контролу верзија софтвера, који сам такође користио, како би пратио измене. Гит омогућава лако враћање одрђене сачуване верзије као и организован начин рада више људи на истом пројекту.

## <span id="page-24-1"></span> $7.3$   $\Gamma$ <sub>WTXa</sub> $6$

Гитхаб је платформа која омогућава хостовање гит репозиторијума. Поред тога гитхаб омогућава свакоме да пошаље предлоге или измене, које власник репозиторијума може прихватити или одбити. Гитхаб је највећа платформа на којој се производе пројекти отвореног кода.

Oвај пројекат, као и све новије верзије пројекта, можете пронаћи на овој гитхаб страници.

## <span id="page-25-0"></span>7.4 Аутоматизација

Како би остао у конкуренцији, гитхаб је омогућио својим корисницима да аутоматизују неке радње како би убрзали или отклонили гршке у коду. Када се догоди нека од предефинисаних акција на репозиторијуму на гитхабовом серверу се покреће машина на којој се извршавају задате команде.

Пример аутоматизације на мом пројекту је да се свака означена (тагована) верзија која у анзиву има "v\*" (\* је било кој број) прво компајлује, па ако нема грешака компајловани фајлови се запакују и поставе на гитхаб страницу са које се могу преузети.

```
name: Release
on:
 push:
   tags:
     - "v*"
jobs:
 buildwin:
   name: BuildWin
   runs-on: "ubuntu-latest"
   steps:
     - name: GitCheckout
       uses: actions/checkout@v2
       with:
         ref: master
     - name: Instalacija
       run: sudo apt install g++-mingw-w64-x86-64
     - name: MingwVerzija
       run: x86_64-w64-mingw32-g++ -v
     - name: DownloadSFML
       run: |
         wget https://www.sfml-dev.org/files/
            /SFML-2.5.1-windows-gcc-7.3.0-mingw-64-bit.zip
         unzip SFML-2.5.1-windows-gcc-7.3.0-mingw-64-bit.zip
         mv SFML-2.5.1 sfml
     - name: Compile
       run: |
         x86_64-w64-mingw32-g++ -DSFML_STATIC -std=c++14 -O2 -o
            bilijar.exe src/*.cpp -I sfml/include -L sfml/lib
            -lsfml-graphics-s -lsfml-window-s -lsfml-system-s -lopengl32
            -lwinmm -lgdi32 -static-libstdc++ -static-libgcc
     - name: Archive
```

```
run: |
       mv bilijar.exe src
       cd src
       tar -czf bilijar-wind0ws-x86_64.tar.gz bilijar.exe resources
       zip -r bilijar-wind0ws-x86_64.zip bilijar.exe resources
    - name: Release
     uses: softprops/action-gh-release@v1
     if: startsWith(github.ref, 'refs/tags/')
     with:
       files: |
         src/bilijar-wind0ws-x86_64.tar.gz
         src/bilijar-wind0ws-x86_64.zip
buildlinux:
 name: BuildLinux
 runs-on: "ubuntu-latest"
 steps:
   - name: GitCheckout
     uses: actions/checkout@v2
     with:
       ref: master
   - name: Instalacija
     run: sudo apt install libsfml-dev
   - name: GppVerzija
     run: g++ -v
   - name: Compile
     run: |
       cd src
       make
    - name: Archive
     run: |
       cd src
       tar -czf bilijar-linux-x86_64.tar.gz bilijar.out resources
       zip -r bilijar-linux-x86_64.zip bilijar.out resources
    - name: Release
     uses: softprops/action-gh-release@v1
     if: startsWith(github.ref, 'refs/tags/')
     with:
       files: |
         src/bilijar-linux-x86_64.tar.gz
         src/bilijar-linux-x86_64.zip
```
## <span id="page-27-0"></span>Закључак

Узевши у обзир величину кода програма врло је вероватно да су се догодиле неке грешке. Али пошто је овај пројекат на гитхабу, све грешке се могу исправити, тако да тамо увек можете пронаћи најновију верзију. Уз аутоматизацију овај процес је убрзан, а код проверен.

Саветујем свакоме ко прави програме да користи гит и да свој код поставе на платформама као што су гихаб и гилаб. Ови алати отварају могућност рада више људи и тиме повећавају квалитет кода.

Искористите могућности које вам ово време нуди.

## Литература

- $[1]$  Наташа Чалуковић Физика за први разред Математичке Гимназије
- [2] Милан Митровић, Срђан Огњановић, Михаило Вељковић, Љубинка Петковић и Ненад Лазаревић Геометрија за за први разред Математичке Гимназије
- [3] https://www.sfml-dev.org/
- [4] https://sr.wikipedia.org/wiki/
- [5] https://github.com/actions